白 ビデオロス中

**By Victor** ハードディスクレコーダー<br>VR-516 簡単ガイド **VR-516 VR-516D** [分割]ボタン/表示灯 [テンキー] "N7<sub>kda</sub>  $\begin{bmatrix} 0.50 \\ -0.50 \\ 0.50 \\ 0.50 \\ 0.50 \\ 0.50 \\ 0.50 \\ 0.50 \\ 0.50 \\ 0.50 \\ 0.50 \\ 0.50 \\ 0.50 \\ 0.50 \\ 0.50 \\ 0.50 \\ 0.50 \\ 0.50 \\ 0.50 \\ 0.50 \\ 0.50 \\ 0.50 \\ 0.50 \\ 0.50 \\ 0.50 \\ 0.50 \\ 0.50 \\ 0.50 \\ 0.50 \\ 0.50 \\ 0.50 \\ 0.50 \\ 0.50 \\ 0.50 \\ 0.50 \\ 0.5$  $\tilde{\Phi}$  $\bar{a}$  $07V-1$ ۣ  $=$  HDD  $= 24.91$ ৵৵ড় မာစစ္တြာၿ ⇒ ovo 横出力 音声  $\begin{array}{|c|c|}\n\hline\n\text{H}_1 & \text{H}_2 \\
\hline\n\text{H}_2 & \text{H}_3 \\
\hline\n\text{H}_3 & \text{H}_4\n\end{array}$  $\overline{\mathbb{R}}$ (0 0 イラストはSA-K53(別売)を装着時 **記録する** 記録/停止 ( ( ● ) ) を押すと [記録] 表示灯が点灯し、記録を始める 記録/停止 (○) を2秒以上押すと [記録] 表示灯が消灯し、 記録を停止する **再生する** [継続再生]を選択すると、前回"再生停止"した記録画像が再生され ます。見たい日時を指定して再生する場合は、[アラーム検索] [日時検索] [スキップ検索]を選択します。(2~3ページ参照) **DVDに書き込む** DVDドライブキット SA-K53(別売)を本機に装着すると、 DVDに書き込むことができます。 (4ページ参照)

マーカー

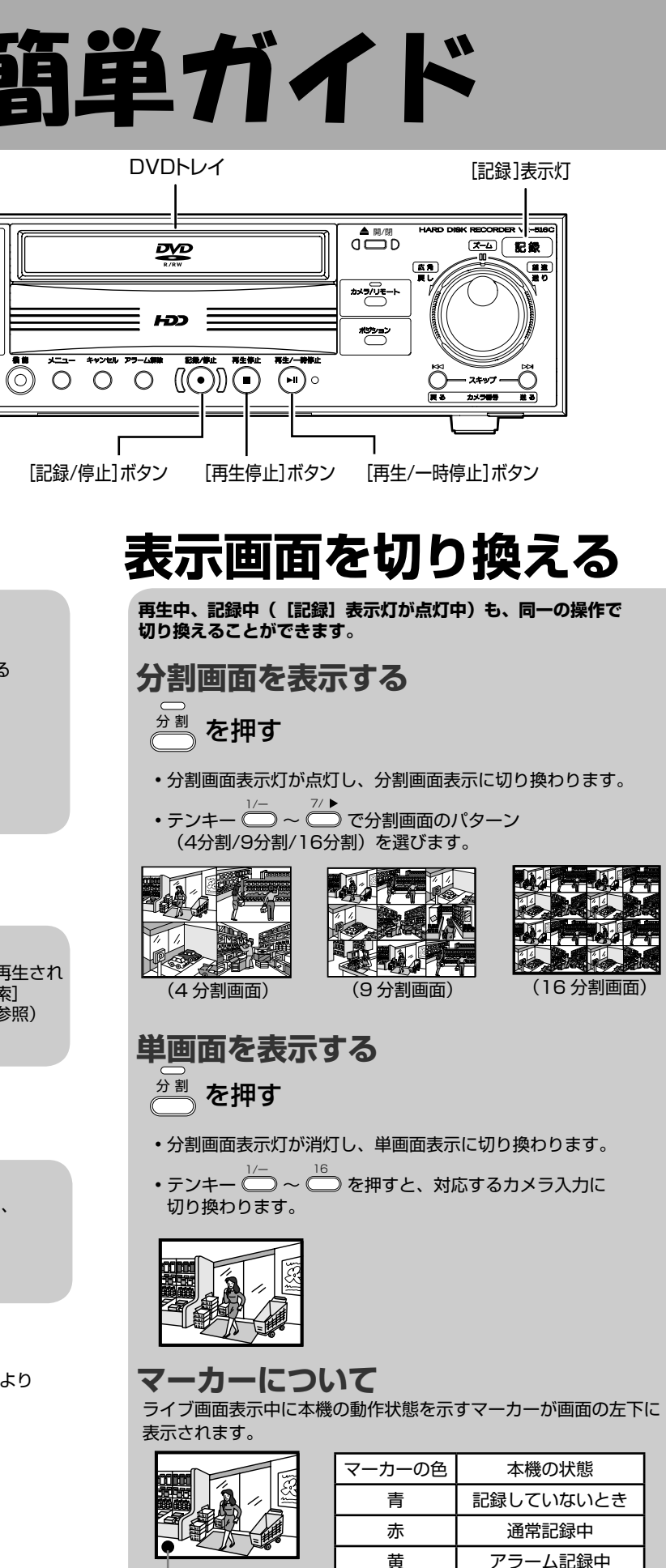

※オペレーションロックが設定されているときは、設定内容により 操作できないボタンがあります。

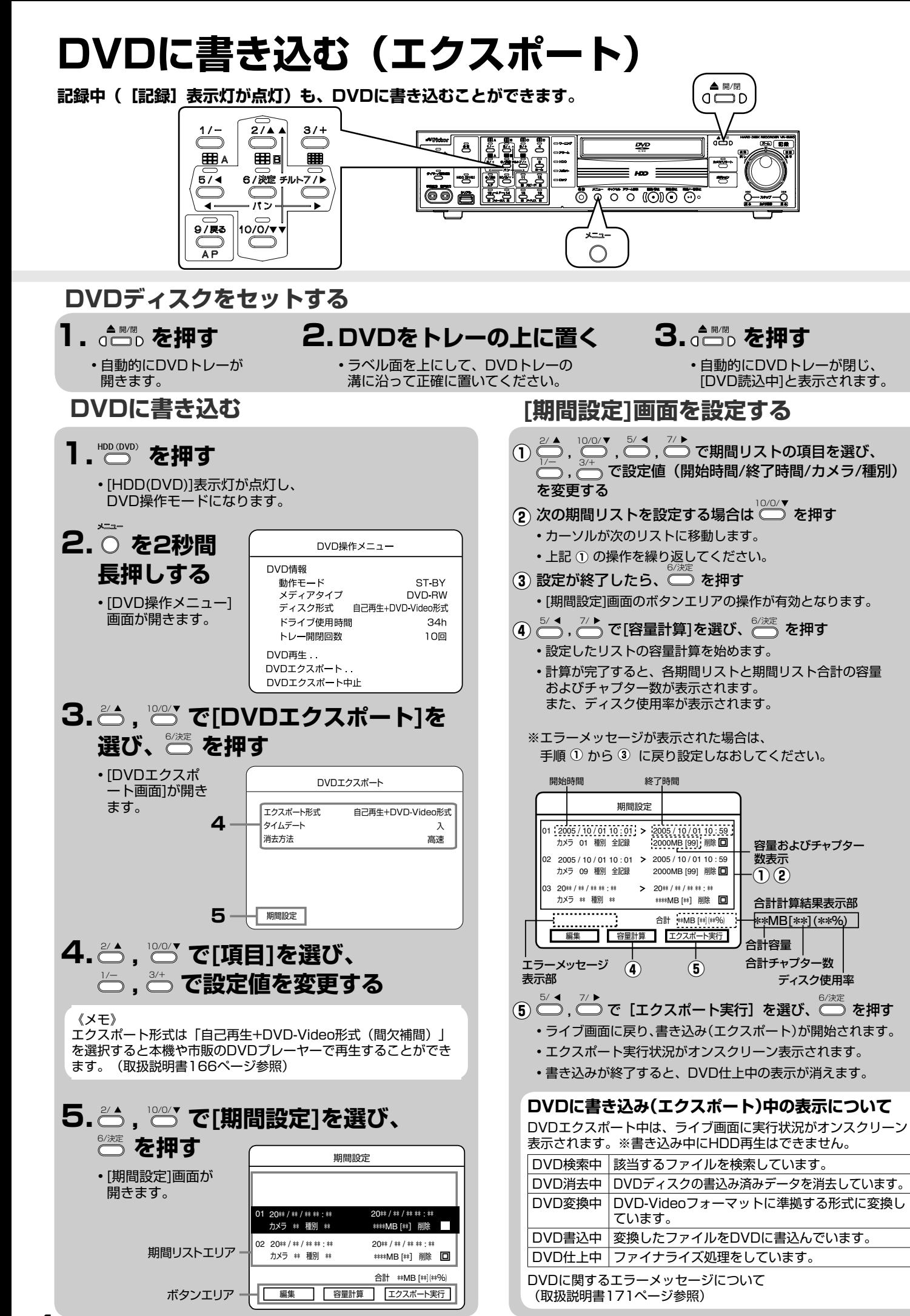

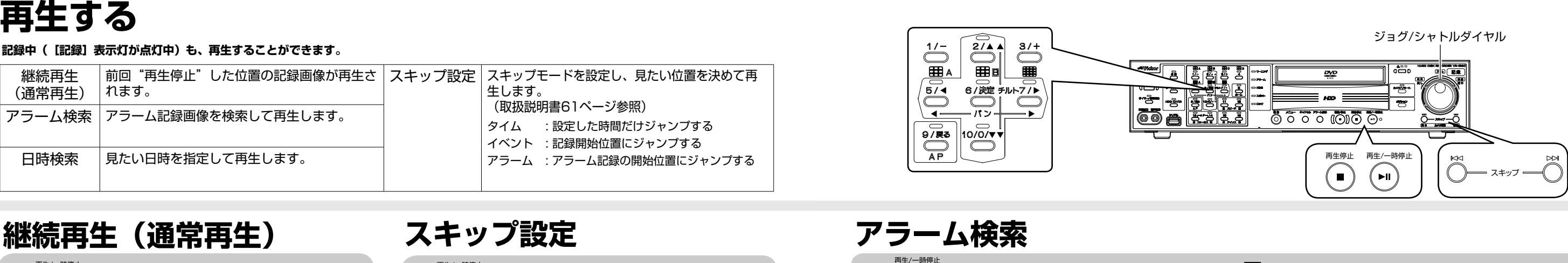

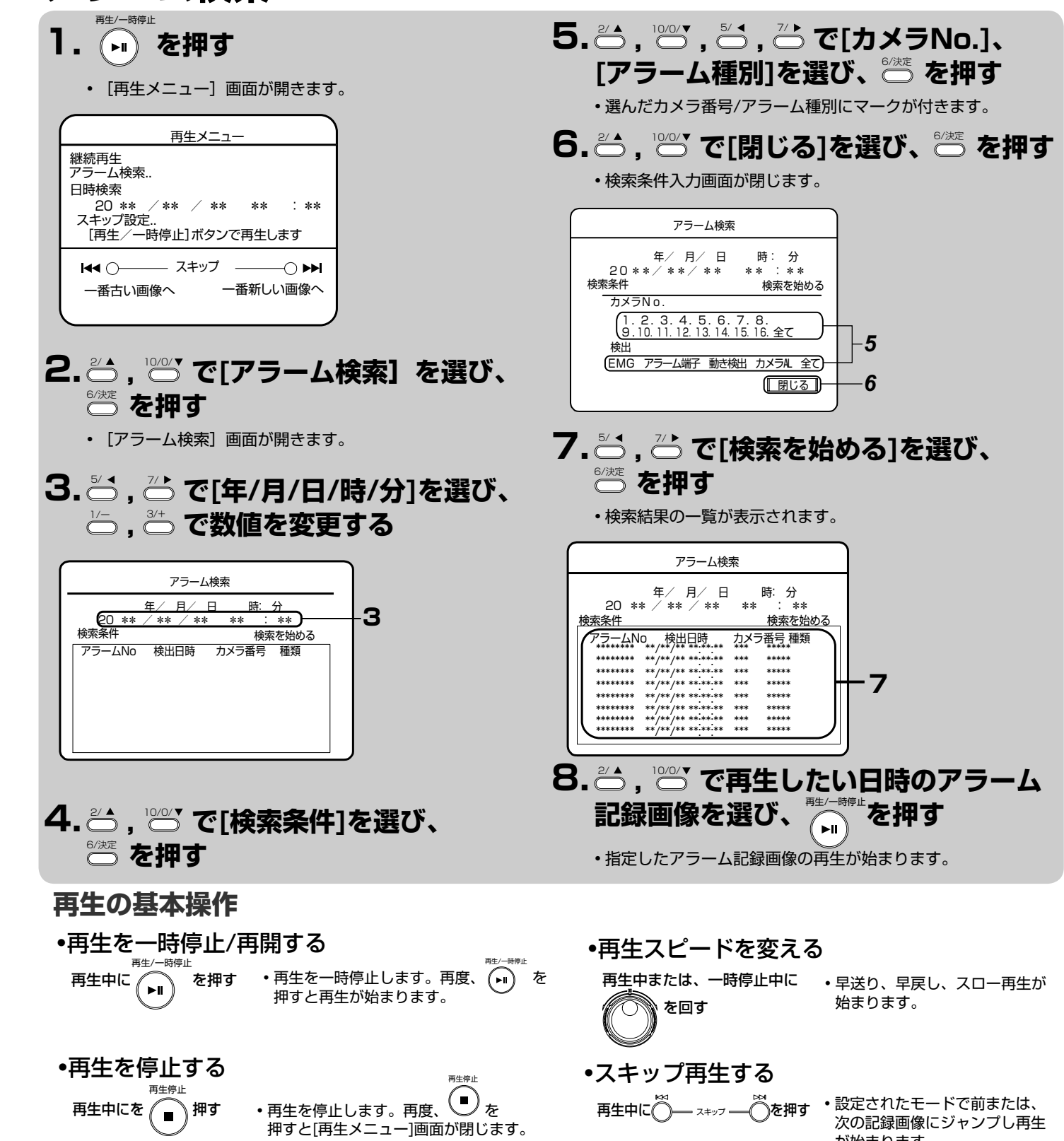

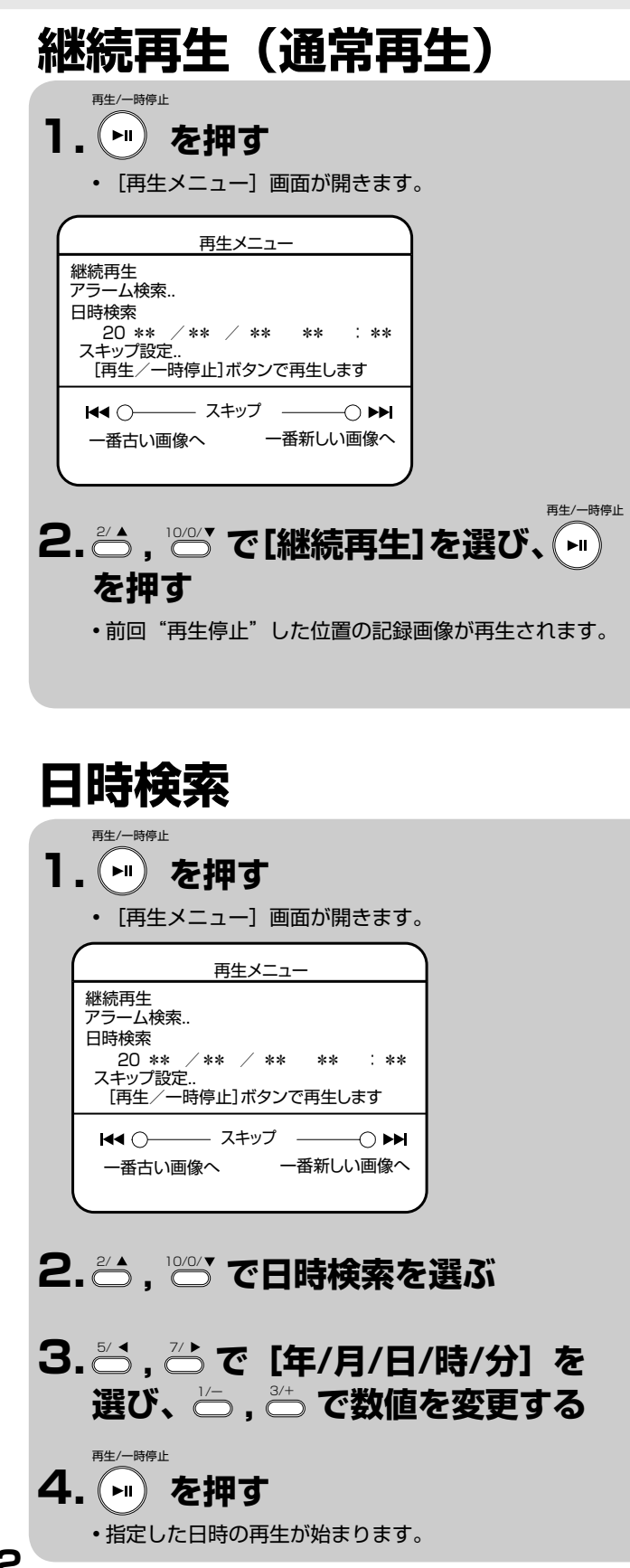

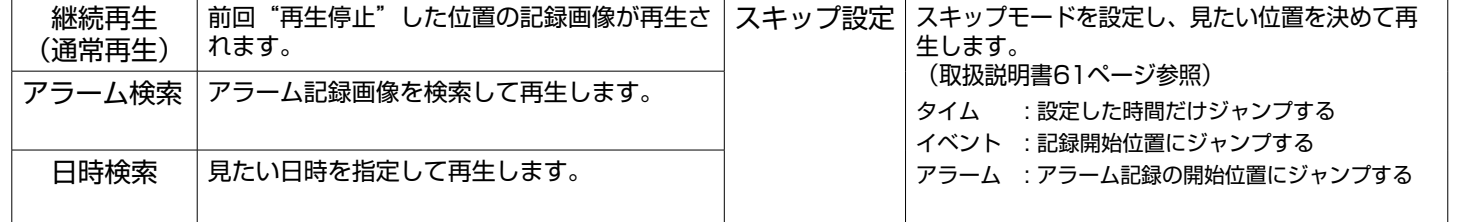

**スキップ設定**

再生/一時停止

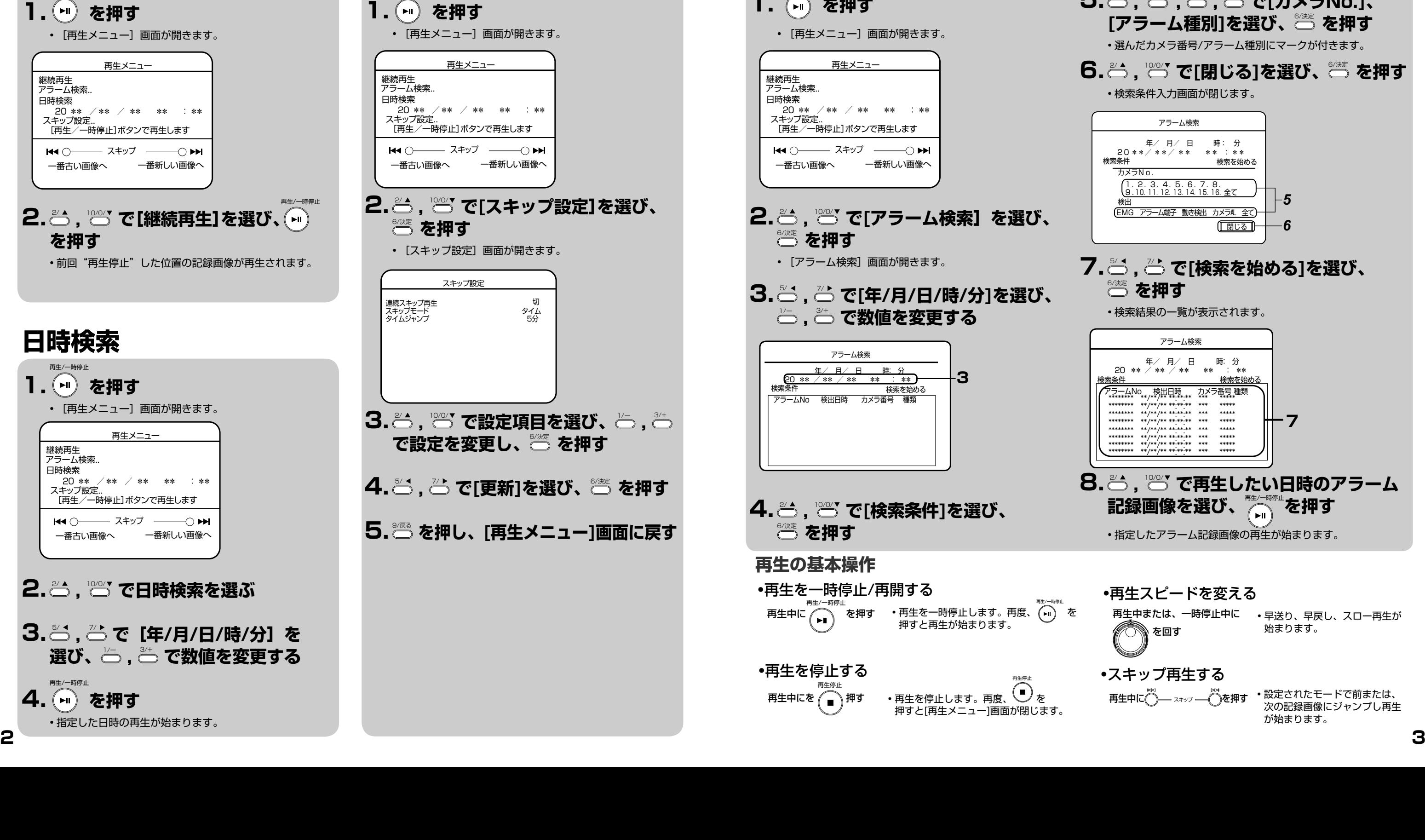

が始まります。

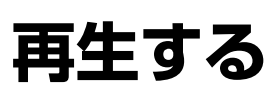

## **記録中([記録]表示灯が点灯中)も、再生することができます。**